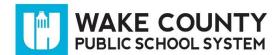

## What is infoCenter?

InfoCenter is an add on to the SchoolMessenger communications tool. It allows parents/guardians to view and listen to messages from the school district and their student's school and to personalize how these communications are received.

## Create infoCenter Account

- 1. Using any internet browser, visit <a href="http://infocenter.schoolmessenger.com">http://infocenter.schoolmessenger.com</a>.
- 2. Click SIGN UP.

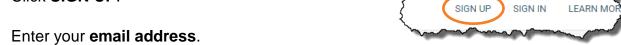

- 3. Enter your email address.
  - **IMPORTANT:** The email address must already be on file in the district student information system.
- 4. Enter a **password**. It must contain the following:
  - One or more lowercase letters
  - One or more uppercase letters
  - One or more numbers
  - Must be at least 6 characters
- 5. **Confirm Password** by typing the same password again in the space provided.

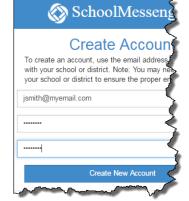

- 6. Click Create New Account.
- 7. Log into your email account and open the message from **SchoolMessenger**.
  - **Note:** The email message can come from a number of different email addresses including (but not limited to): support@accounts.sm.com or broadcasts@schoolmessenger.com

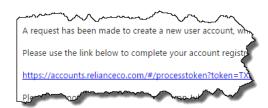

8. Click the **activation link** in the email message.

Your infoCenter account has been created and is ready for use.

# Sign Into infoCenter

- Using any internet browser, visit http://infocenter.schoolmessenger.com.
- 2. Click SIGN IN.
- 3. Enter your **Username** and **Password**.
- 4. Click Login.

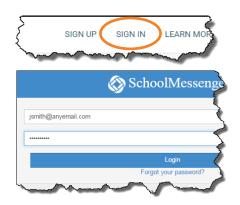

# **Grant Permission for Non-Emergency Phone Calls**

The first time you log into infoCenter, you will be asked to grant permission for each phone number associated with your account.

Do we have permission to call

- Click Is it ok to call this phone number? and select your answer.
  - · Repeat for each phone number shown.
  - 2. Click Save.

# Please select which phone number(s) your school or school district may contact you at for non-emergency purposes. Is it ok to call this phone number? Is it ok to call this phone number? • By selecting yes and save, I consent to receive calls containing pre-recorded voice messages. Cancel Save

# **Review Messages**

After infoCenter sign in, your messages will be displayed. Messages are saved for 30 days.

- 1. Click each message to review.
  - Messages can be audio recordings or text depending on how your student's school chose to deliver the message.

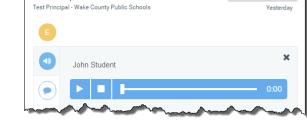

Awards Day Reminder

Click Unread to review only new messages or click All to review all messages.

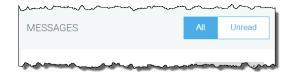

General School Info

# **View Contacts**

Click **CONTACTS** to view the students associated with your account. If you do not see all of your students, contact the student's school to make sure your contact information is current.

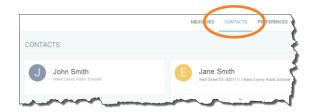

# **Select Contact Preferences**

Customize message delivery settings. Choose to receive phone calls, texts and/or email messages. The sender of the message may not use all delivery methods for every message. Change your contact preferences at any time.

**IMPORTANT:** To change or add any contact information, contact your student's school.

- 1. Click PREFERENCES.
- 2. Click a phone number or email address.
- 3. For each message type, click the desired contact method.
  - Emergency/Weather Alerts
     Emergency notifications sent by district level personnel.
  - Attendance

Attendance messages. At least one phone number required.

- General School Info
  - Phone, text or email messages regarding your students's school.
- School Email Newsletters

Email only. General non-urgent business/newsletters

Urgent School News

If there is an event involving your student requiring your urgent attention, you will be contacted via phone, text or email.

- Transportation
  - \*\*Not currently in use.\*\* Future use for bus rider communications.
- Child Nutrition
  - \*\*Not currently in use.\*\* Future use for lunch balance communications.
- Click Save.
- 5. Repeat the process for each phone number and each email address.

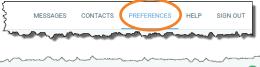

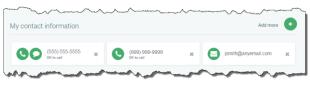

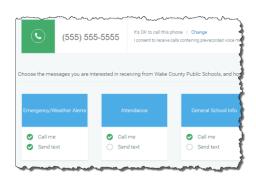

# **Additional Information**

- Mobile app is available for iOS in the App Store and for Android in the Google Play Store.
- You will not receive text messages until you opt-in. Text YES to 67587.
- Additional information including frequently asked questions is available on the WCPSS website at <a href="http://www.wcpss.net/schoolmessenger">http://www.wcpss.net/schoolmessenger</a>.
- If you have any additional questions, contact your student's school.